# **商奉⾏クラウドの「消費税改正」に伴う 汎⽤データ受⼊形式 の変更点**

商奉⾏クラウドの消費税改正「消費税10%・軽減税率」対応に伴う、変更点をご説明します。

===============================================================================================

- 製品上の対応
- 汎用データ受入(商品)に関連する、お客様・パートナー様の対応
- 汎用データ受入 (伝票) に関連する、お客様・パートナー様の対応

#### **【製品上の対応】**

新税率10%施行日 (2019年10月1日)以後での8%軽減税率の取引入力のため、「消費税率種別」項 ⽬が追加されています。

-----------------------------------------------------------------------------------------------

-----------------------------------------------------------------------------------------------

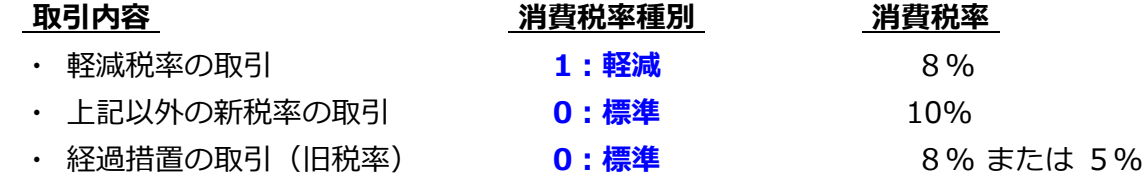

- 『8%軽減税率の取引』を登録する際は、「消費税率種別」項目に「1:軽減」を設定します。
- 商品ごとに「消費税率種別」を設定できます。 例)飲食料品関連の商品に、消費税率種別「1:軽減」を設定します。
- 伝祟の汎用テータに「消費梲率種別」を設定していない(空白の)場合には、商品の「消費梲率種 ※ 伝票日付が 2019年10月1日 より前の場合は、必ず「0:標準」で設定されます。 別」にしたがって設定されます。

また、「消費税率」を設定していない(空⽩の)場合には、伝票⽇付と「消費税率種別」をもとに 設定されます。

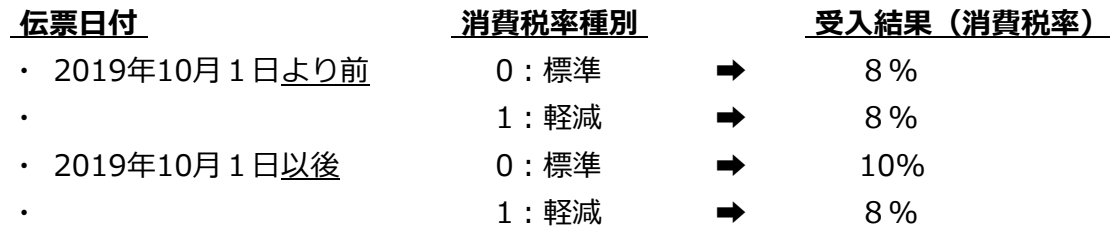

○ 製品上の「消費税率」表記が変更されます。

例)「8.0%」→「8%」

# **【 汎⽤データ受⼊(商品)に関連する、お客様・パートナー様の対応 】**

商品データの汎⽤データ受⼊で、商品ごとに「標準税率」「軽減税率」を設定する機能が搭載されます。 ※ 新たに「消費税率種別」の受入記号(受入項目)が追加されます。

-----------------------------------------------------------------------------------------------

-----------------------------------------------------------------------------------------------

## ≪**お客様・パートナー様の対応**≫

『8%軽減税率が適⽤される商品』を取り扱っていない場合には、今までの受⼊形式のまま**変更の 必要はありません。**

『8%軽減税率が適⽤される商品』を取り扱っている場合には、伝票起票時に以下のいずれかで対 応が異なります。

- ・ 商品の「消費税率種別」の設定にしたがう
- ・手入力で、消費税率を「8%軽減税率」に切り替える
- 商品の「消費税率種別」の設定にしたがう場合 汎用データに、新たに**「消費税率種別」の受入記号(受入項目) を追加します。** また、商品に応じて値をセットします。
	- ・ 「軽減税率」が適⽤される商品 → **「1:軽減」**
	- **・ 「標準税率」 〃 → 「0:標準」または「空白」**
- 手入力で、消費税率を「8%軽減税率」に切り替える場合 → **変更の必要はありません。**

## **【 汎⽤データ受⼊(伝票)に関連する、お客様・パートナー様の対応 】**

伝票データの汎⽤データ受⼊で、『8%軽減税率の取引』を取り込む機能が搭載されています。 ※ 新たに「消費税率種別」の受入記号(受入項目)が追加されます。

-----------------------------------------------------------------------------------------------

-----------------------------------------------------------------------------------------------

## ≪**お客様・パートナー様の対応**≫

『新税率10%の取引』だけで『8%軽減税率の取引』を取り込まない場合には、今までの受入形式 のまま**変更の必要はありません。**

『8%軽減税率の取引』や『経過措置の取引』を取り込む場合には、以下のいずれかで対応が異な ります。

- ・ 商品の「消費税率種別」の設定にしたがう
- ・ 汎⽤データで「消費税率」を必ずセットする
- 商品の「消費税率種別」の設定にしたがう場合
	- 『8%軽減税率が適用される商品』を取り扱っている場合には、 ※[商品]メニュー 軽減税率が適⽤される商品に「消費税率種別(1:軽減)」を設定します。
	- 受入項目「消費税率」の対応は、今まで値をセットしているかにより異なります。
		- ▼ 「消費税率」をセットしていない場合
		- ▼ 『経過措置の取引』の場合だけ「消費税率」をセットしている場合 ※『新税率の取引』の場合は「消費税率」をセットしていない場合

#### → **変更の必要はありません。**

- ▼ 「消費税率」を必ずセットしている場合
	- → 『新税率の取引』『8%軽減税率の取引』の場合は、**「消費税率」をセットしないよ うに変更します。**
- ※ 同一商品で『新税率の取引』と『8%軽減税率の取引』が発生する場合には、下記の『 汎用 データで「税率」を必ずセットする場合 』で対応します。
- 汎用データで「消費税率」を必ずセットする場合

 $\bullet$ 『8%軽減税率が適⽤される商品』を取り扱っている場合には、 汎用データに、新たに「消費税率種別」の受入記号(受入項目) を追加します。 また、取引内容に応じて値をセットします。

- **・ 8%軽減税率の取引 → 「1:軽減」**
- **・ 新税率の取引 → 「0:標準」または「空白」**
- 経過措置の取引 → **〃**
- 施行日以降、受入項目「消費税率」には取引内容に応じて値をセットします。
	- **・ 8%軽減税率の取引 → 「8」**
	- **・ 新税率の取引 → 「10」**
	- **・ 経過措置の取引 → 「81**